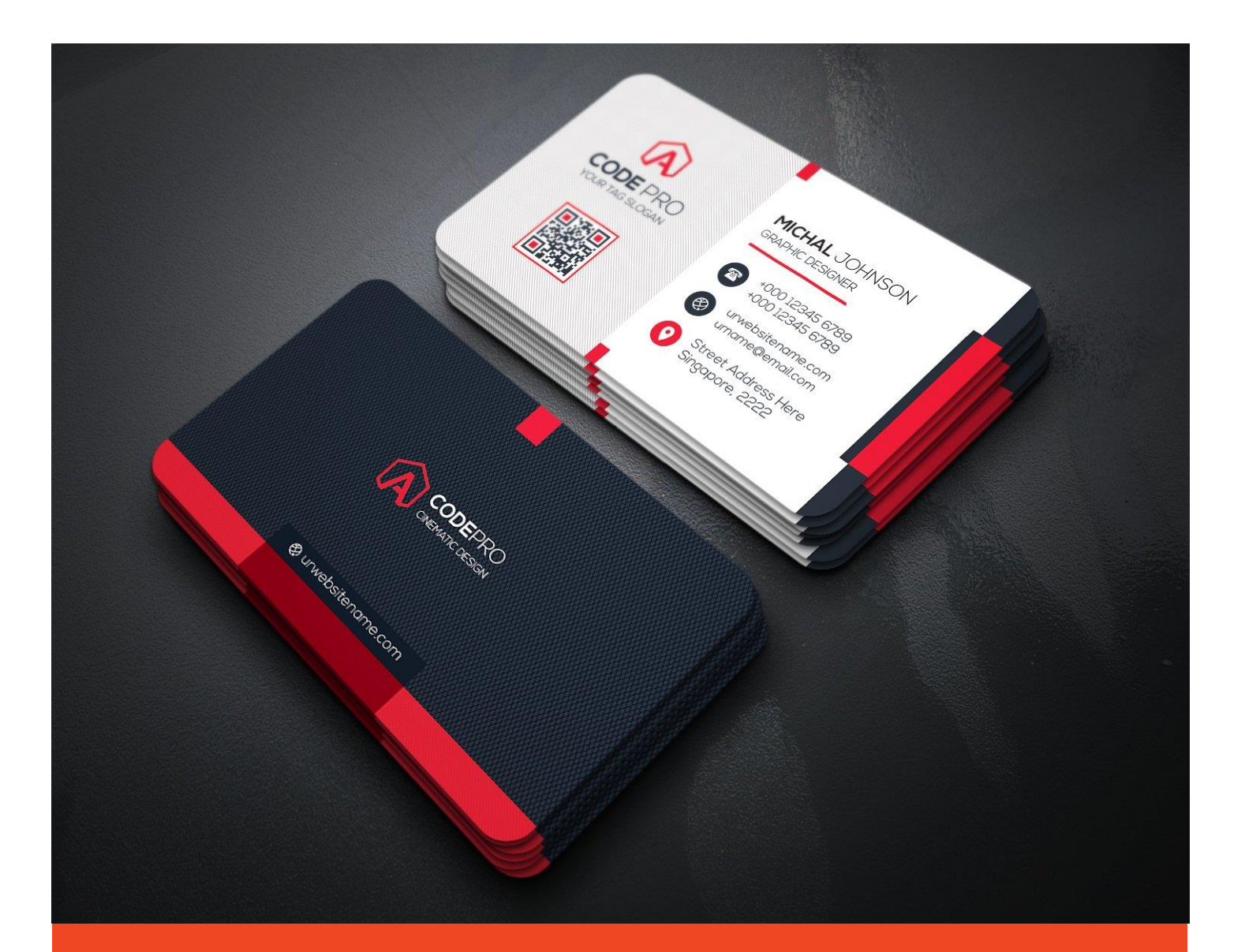

# NousPratIT Αναγνώριση Επαγγελματικών Καρτών

Έκδοση 1.0.3

NousPratIT © 2018, Συγγραφέας: Vassilios Pallis

## **Περιεχόμενα**

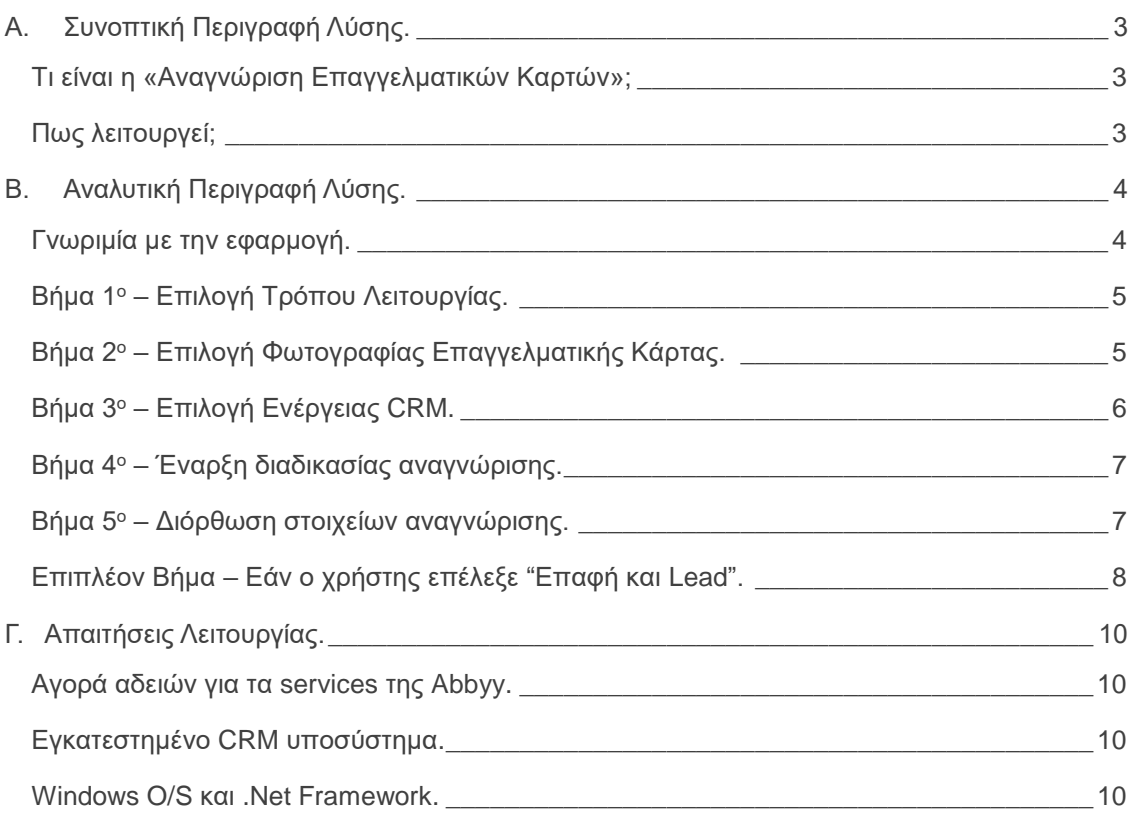

## <span id="page-2-0"></span>**A. Συνοπτική Περιγραφή Λύσης.**

#### <span id="page-2-1"></span>**Τι είναι η «Αναγνώριση Επαγγελματικών Καρτών»;**

Η «Αναγνώριση Επαγγελματικών Καρτών» της NousPratIT είναι μία desktop εφαρμογή Windows η οποία επιτρέπει στο χρήστη τη γρήγορη και αυτοματοποιημένη καταχώριση στοιχείων επαφών ή Leads στο CRM υποσύστημα το οποίο διαθέτει, διαβάζοντας και αναγνωρίζοντας τα στοιχεία αυτά κατευθείαν από τις επαγγελματικές κάρτες τους.

#### <span id="page-2-2"></span>**Πως λειτουργεί;**

Η εφαρμογή κάνει χρήση της τεχνολογίας OCR (Optical Character Recognition) αξιοποιώντας cloud services του προϊόντος Abbyy Cloud OCR SDK το οποίο παρέχει εξελιγμένη αναγνώριση εικόνας σε κείμενο χρησιμοποιώντας σύγχρονες τεχνολογίες τεχνητής νοημοσύνης (AI). Συγκεκριμένα, η εφαρμογή αποστέλλει τη φωτογραφία οποιασδήποτε επαγγελματικής κάρτας στους servers αναγνώρισης οι οποίοι επιστρέφουν τα στοιχεία που αναγνώρισαν με τη μορφή κειμένου (XML). Τα στοιχεία αυτά, η εφαρμογή τα αξιοποιεί δίνοντας τη δυνατότητα στο χρήστη να τα αποστείλει κατευθείαν στο CRM σαν επαφές ή Leads ή να τα επεξεργαστεί πρώτα όπως επιθυμεί και αφού είναι ικανοποιημένος με την επεξεργασία του, να τα αποστείλει στο CRM της επιλογής του ή να τα εξάγει σε διάφορα αρχεία (MS Excel κ.α.).

## <span id="page-3-0"></span>**B. Αναλυτική Περιγραφή Λύσης.**

#### <span id="page-3-1"></span>**Γνωριμία με την εφαρμογή.**

Η εφαρμογή λειτουργεί με τη λογική του "Wizard" δηλαδή ενός οδηγού που κατευθύνει το χρήστη με απλά βήματα στην εκτέλεση της λειτουργίας (βλ. την παρακάτω εικόνα).

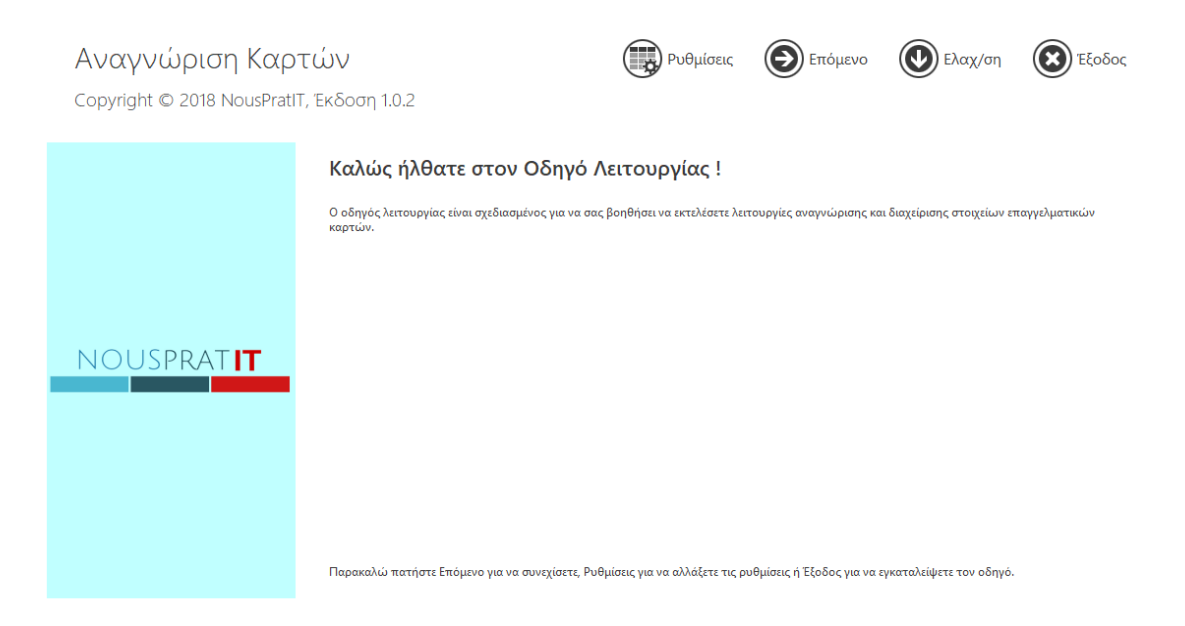

Το αποτέλεσμα αυτής της διαδικασίας είναι να ανοιχτεί επαφή ή επαφή μαζί με lead στο CRM το οποίο διαθέτει ο χρήστης ή να εξαχθούν τα στοιχεία σε αρχείo spreadsheet (MS Excel). Αυτή τη στιγμή υποστηρίζεται το CRM της Entersoft® και τα στοιχεία σύνδεσης με το CRM διαμορφώνονται στις ρυθμίσεις της εφαρμογής.

Παρακάτω θα γίνει αναλυτική περιγραφή των βημάτων λειτουργίας.

#### <span id="page-4-0"></span>**Βήμα 1<sup>ο</sup> – Επιλογή Τρόπου Λειτουργίας.**

Το πρώτο βήμα της διαδικασίας είναι η επιλογή του τρόπου λειτουργίας. Στη δεδομένη έκδοση υπάρχει η δυνατότητα αναγνώρισης μίας κάρτας, αλλά σε επόμενες εκδόσεις υπάρχει πρόβλεψη για μαζική αναγνώριση καρτών.

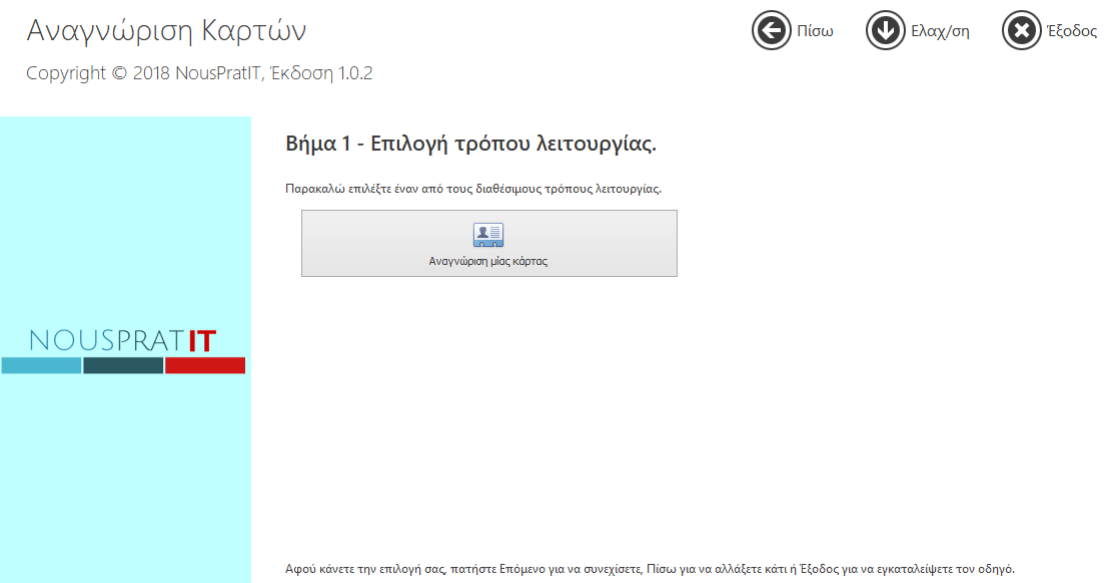

#### <span id="page-4-1"></span>**Βήμα 2<sup>ο</sup> – Επιλογή Φωτογραφίας Επαγγελματικής Κάρτας.**

Το δεύτερο βήμα της διαδικασίας είναι η επιλογή της φωτογραφίας επαγγελματικής κάρτας για την οποία είναι επιθυμητή η αναγνώριση στοιχείων. Η φωτογραφία αυτή μπορεί να είναι ήδη σκαναρισμένη, να προέρχεται από κάμερα κινητού με υψηλή ανάλυση, ή να ληφθεί εκείνη τη στιγμή φωτογραφία (δίνεται δυνατότητα από την εφαρμογή πατώντας δεξί κλικ). Η επιλογή μίας υπάρχουσας φωτογραφίας μπορεί να γίνει είτε με drag and drop μέσα στο συγκεκριμένο πλαίσιο

### Page 06 **NousPratIT - Αναγνώριση Επαγγελματικών Καρτών**

είτε με φόρτωση από μία περιοχή (δίνεται δυνατότητα από την εφαρμογή πατώντας δεξί κλικ).

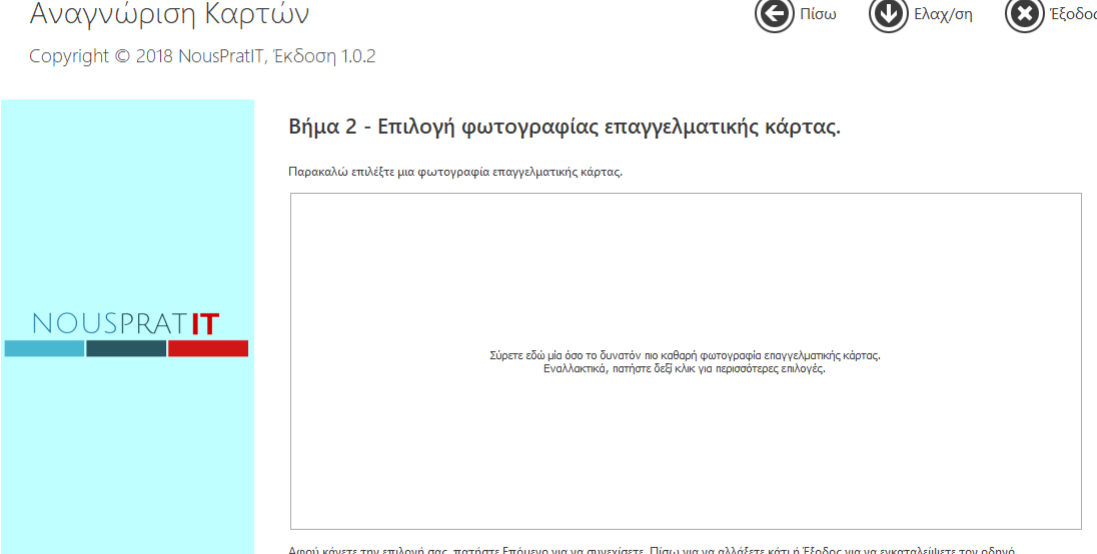

#### <span id="page-5-0"></span>**Βήμα 3<sup>ο</sup> – Επιλογή Ενέργειας Εξαγωγής.**

Το τρίτο βήμα της διαδικασίας είναι η επιλογή της ενέργειας εξαγωγής δεδομένων της αναγνωρισμένης κάρτας. Στην παρούσα έκδοση υπάρχει προς το παρόν μόνο η επιλογή «Εξαγωγή επαφής». Κάνοντας αυτήν την επιλογή, είτε θα δημιουργηθεί μία επαφή στο CRM είτε θα εξαχθεί μία επαφή σε ένα αρχείο spreadsheet (MS Excel). Επιλέγοντας «Δημιουργία Επαφής και Lead» τότε θα δημιουργηθεί τόσο μία επαφή όσο και ένα lead στο CRM. Τα επιπλέον στοιχεία που απαιτούνται για το lead θα ζητηθούν σε παρακάτω βήμα της διαδικασίας, εφόσον ο χρήστης επέλεξε αυτή την επιλογή.

### Page 07 **NousPratIT - Αναγνώριση Επαγγελματικών Καρτών**

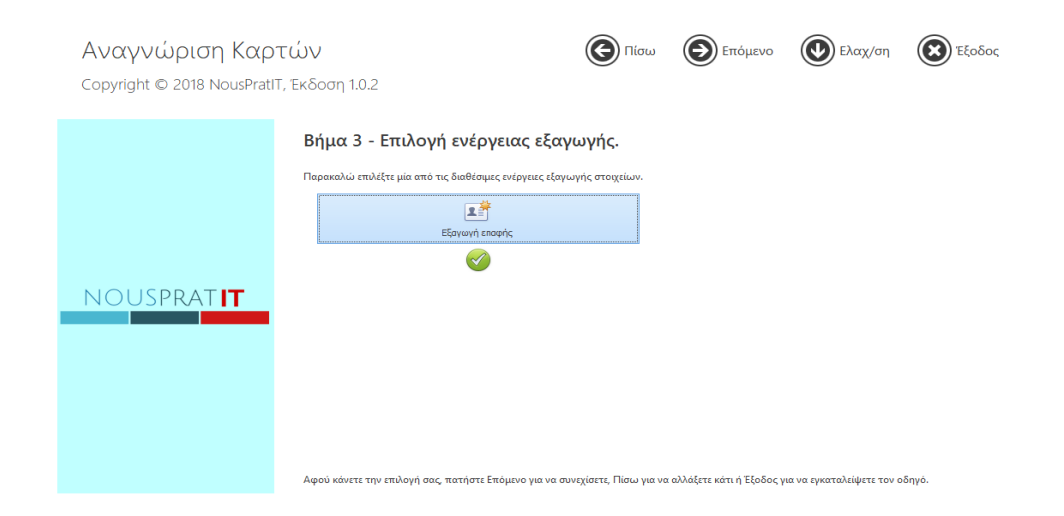

#### <span id="page-6-0"></span>**Βήμα 4<sup>ο</sup> – Έναρξη διαδικασίας αναγνώρισης.**

Το τέταρτο βήμα της διαδικασίας είναι η εκκίνηση της λειτουργίας αναγνώρισης. Η εφαρμογή θα εκτελέσει αποστολή της φωτογραφίας στους servers αναγνώρισης της Abbyy και θα περιμένει την επιστροφή των αποτελεσμάτων.

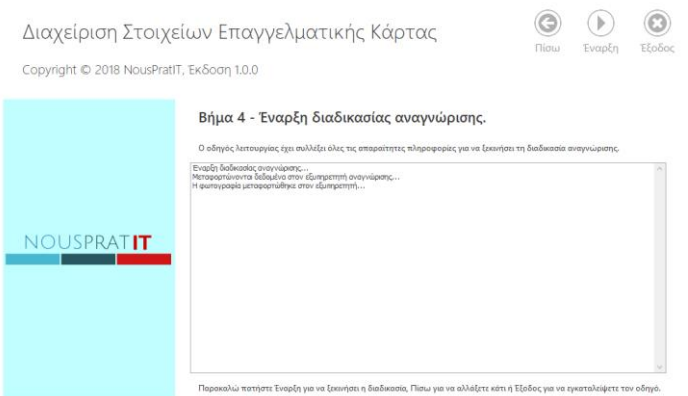

#### <span id="page-6-1"></span>**Βήμα 5 <sup>ο</sup> – Διόρθωση στοιχείων αναγνώρισης.**

Το πέμπτο βήμα της διαδικασίας είναι η προαιρετική διόρθωση των στοιχείων αναγνώρισης στην περίπτωση που δεν καλύπτουν το χρήστη. Με κλικ πάνω στα δεδομένα της κολώνας στην οποία είναι επιθυμητή η διόρθωση των στοιχείων, ο χρήστης μπορεί να αλλάξει τα στοιχεία τα οποία θα αποσταλούν στο CRM. Αφού κάνει τις απαραίτητες διορθώσεις, τότε πατώντας το κουμπί

### Page 08 **NousPratIT - Αναγνώριση Επαγγελματικών Καρτών**

«Αποστολή στο CRM» στο πάνω δεξιά τμήμα του οδηγού, τα στοιχεία που εμφανίζονται στην οθόνη θα δημιουργήσουν μία νέα επαφή στο CRM.

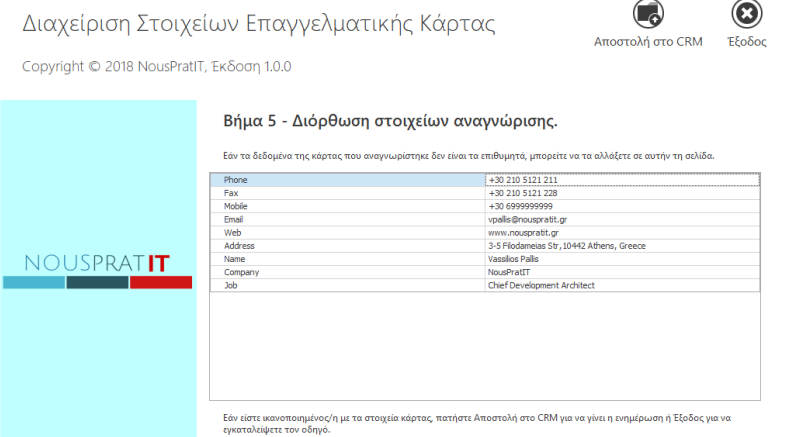

Εδώ ολοκληρώνεται και η διαδικασία αναγνώρισης και δημιουργίας επαφής.

#### <span id="page-7-0"></span>**Επιπλέον Βήμα – Εάν ο χρήστης επέλεξε "Επαφή και Lead".**

Στην περίπτωση που ο χρήστης στο βήμα 3 επέλεξε «Δημιουργία Επαφής και Lead» τότε για να μπορέσει να είναι εφικτή η δημιουργία του Lead, απαιτούνται διάφορες πληροφορίες που πρέπει να εισαχθούν. Στην περίπτωση αυτή, ο οδηγός χρήσης θα εμφανίσει μία επιπλέον οθόνη στην οποία θα πρέπει να εισαχθούν από το χρήστη τα στοιχεία του Lead.

## Page 09 **NousPratIT - Αναγνώριση Επαγγελματικών Καρτών**

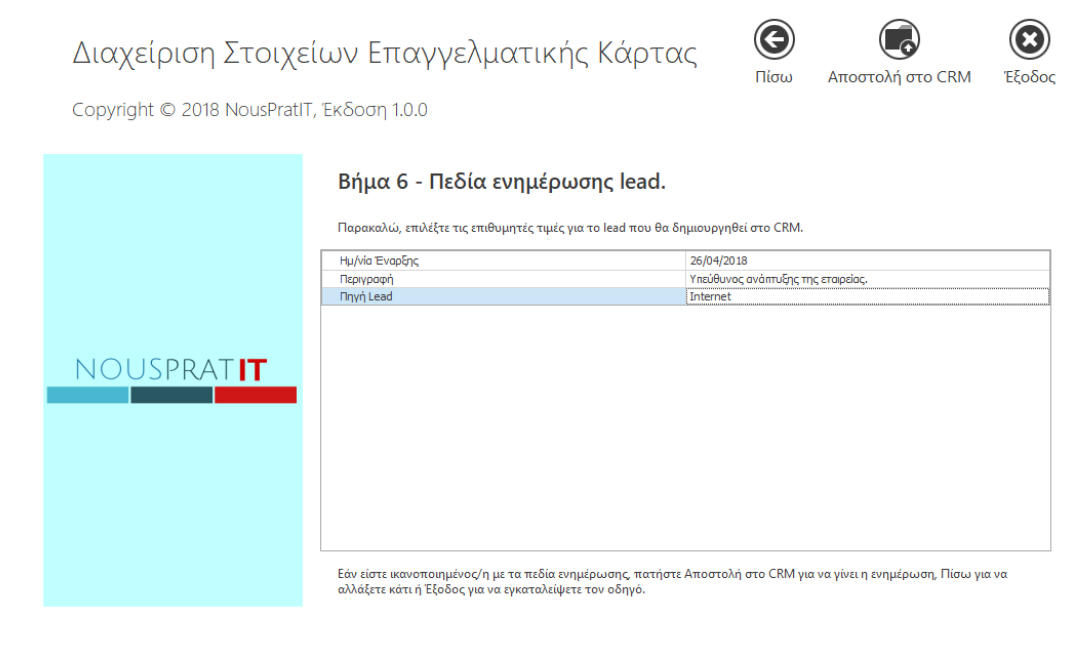

## <span id="page-9-0"></span>**Γ. Απαιτήσεις Λειτουργίας.**

#### <span id="page-9-1"></span>**Αγορά αδειών για τα services της Abbyy.**

Η «Αναγνώριση Επαγγελματικών Καρτών» της NousPratIT στηρίζεται στην cloud based μηχανή αναγνώρισης της Abbyy για να μπορέσει να εκμεταλλευτεί τα δεδομένα αναγνώρισης. Η πρώτη απαίτηση λειτουργίας, λοιπόν, είναι η αγορά αδειών για τη χρήση των services που εκτελούν την αναγνώριση. Για περισσότερες λεπτομέρειες επισκεφτείτε την ιστοσελίδα της διεύθυνσης <https://www.abbyy.com/en-me/cloud-ocr-sdk/licensing-and-pricing/>

#### <span id="page-9-2"></span>**Εγκατεστημένο CRM υποσύστημα.**

Η «Αναγνώριση Επαγγελματικών Καρτών» της NousPratIT έχει ως σκοπό τη δημιουργία εγγραφών σε κάποιο CRM το οποίο θα είναι εγκατεστημένο στην επιχείρηση του χρήστη. Η δεύτερη απαίτηση λειτουργίας, λοιπόν, είναι να υπάρχει εγκατεστημένο κάποιο συμβατό με την εφαρμογή CRM (όπως αυτό της Entersoft®).

#### <span id="page-9-3"></span>**Windows O/S και .Net Framework.**

Η «Αναγνώριση Επαγγελματικών Καρτών» της NousPratIT λειτουργεί σε λειτουργικό Windows 7/8/8.1/10 x86 ή x64 με εγκατεστημένο το .Net Framework 4.5.2.